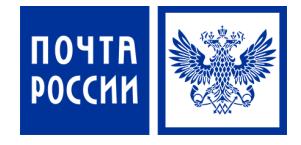

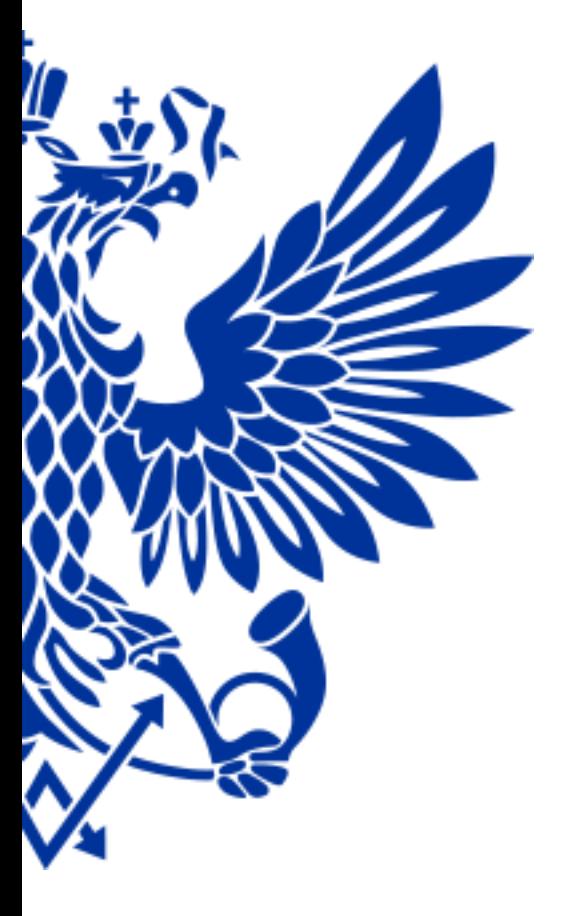

# Вручение РПО (упрощенное вручение)

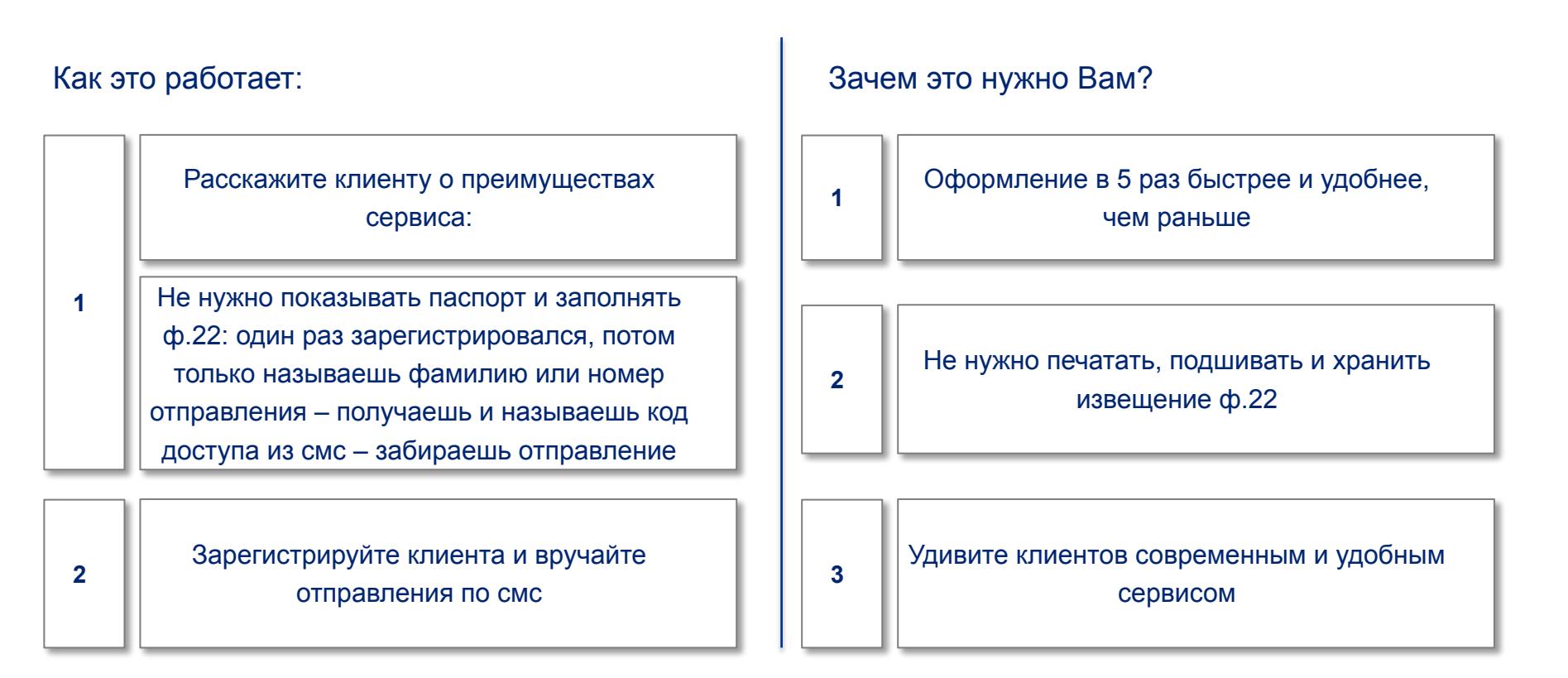

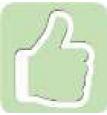

Предлагайте клиентам новый сервис – экономьте своё время и работайте эффективно!

Для вручения РПО осуществите переход по меню:

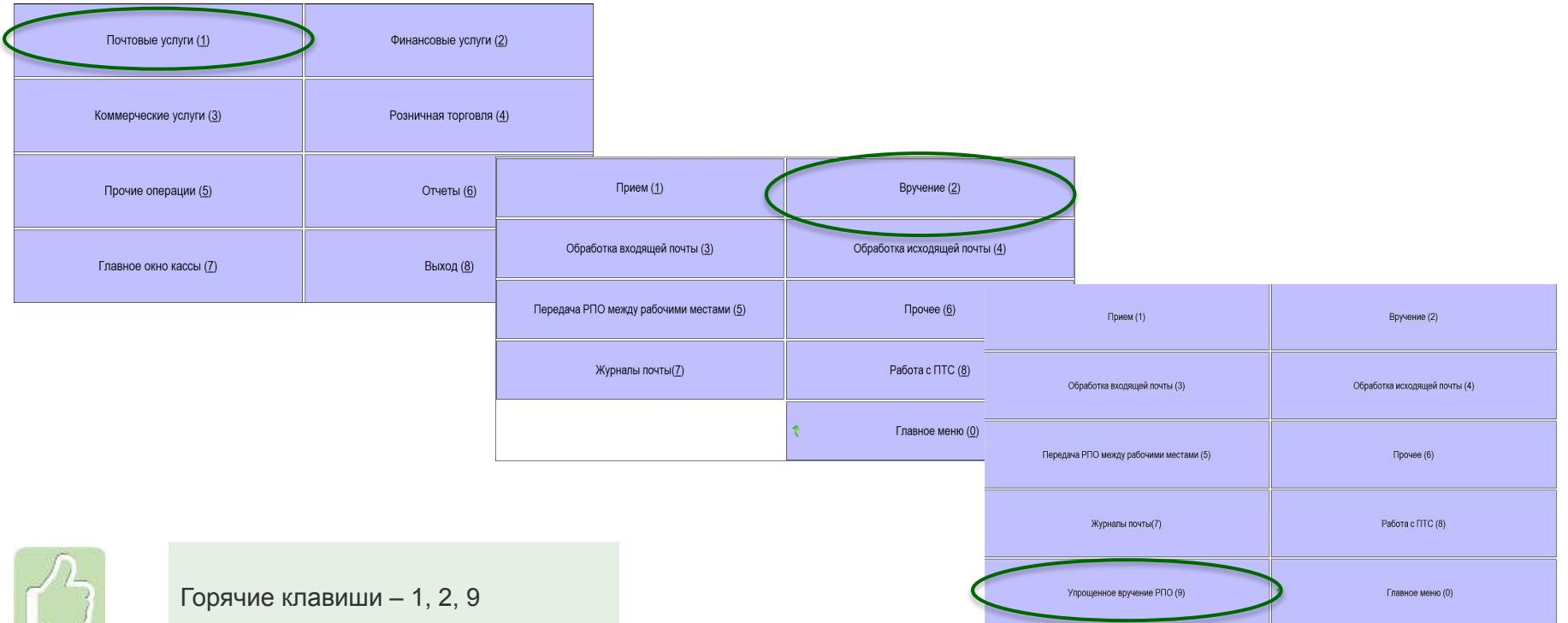

## **УПРОЩЕННОЕ ВРУЧЕНИЕ РПО – РЕГИСТРАЦИЯ КЛИЕНТА**

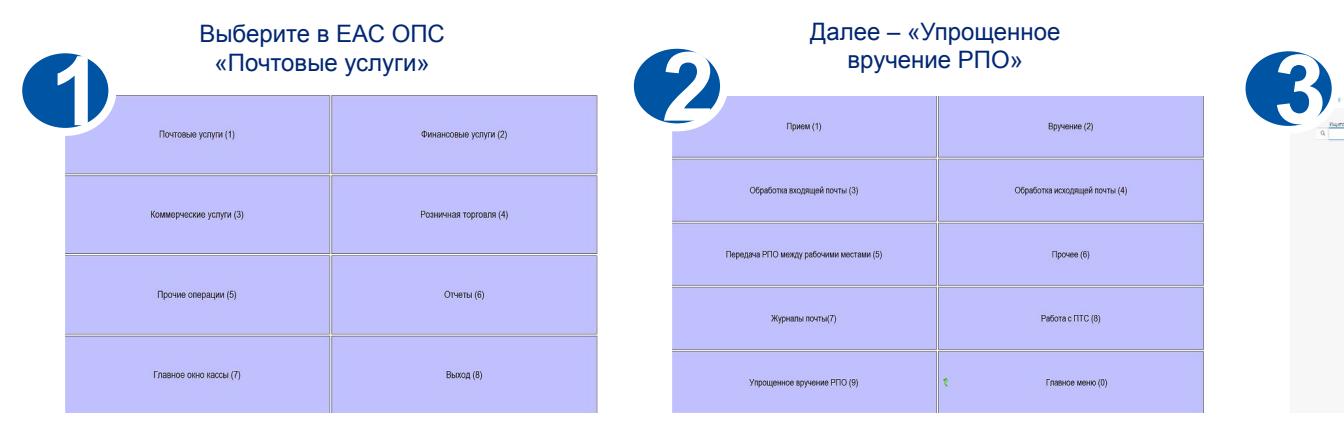

Попросите у клиента паспорт и заполните регистрационные данные\*

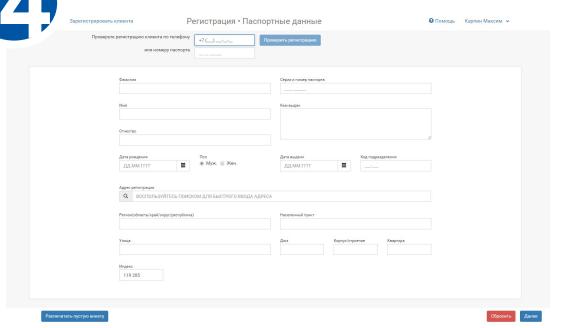

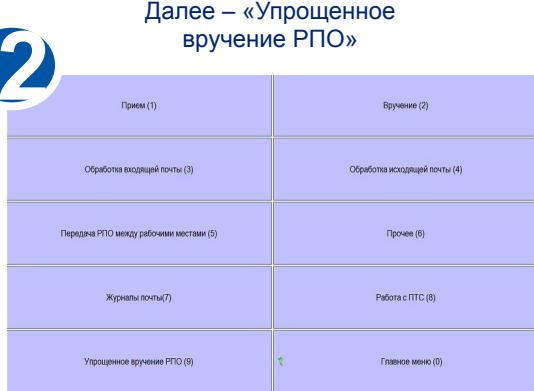

Далее – «Зарегистрировать клиента» Поиск **O** Roccus - Kapries Masone

Введите номер мобильного телефона клиента, на который будут приходить коды доступа. Нажмите «Распечатать анкету»

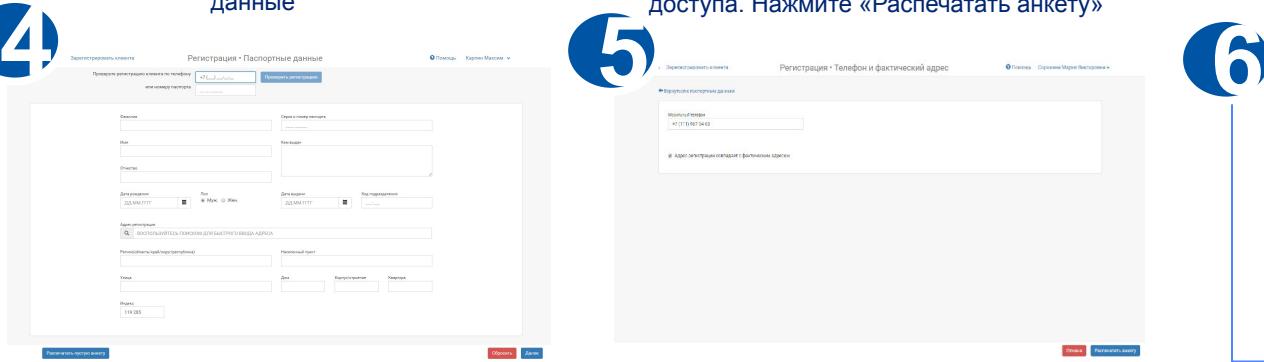

Распечатайте анкету и передайте на подпись клиенту. После подписания нажмите «Подписал». Всё, клиент зарегистрирован

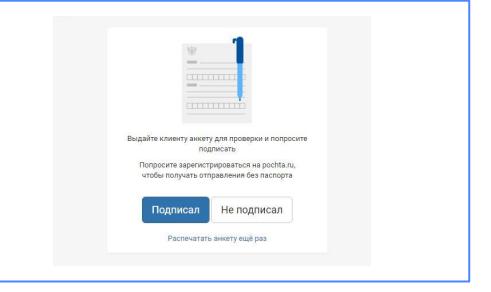

## **УПРОЩЕННОЕ ВРУЧЕНИЕ РПО – ВРУЧЕНИЕ ПО СМС**

#### Выберите в ЕАС ОПС – «Почтовые услуги», потом «Упрощенное вручение РПО»

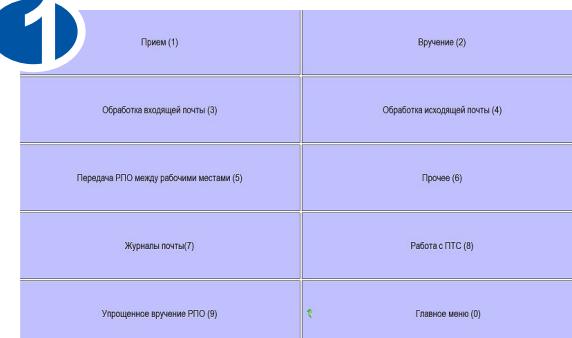

Если клиент зарегистрирован, система выводит ФИО и номер телефона клиента. Сверяем ФИО на отправлении и в электронной подписи. Нажимаем «Оформить через смс»

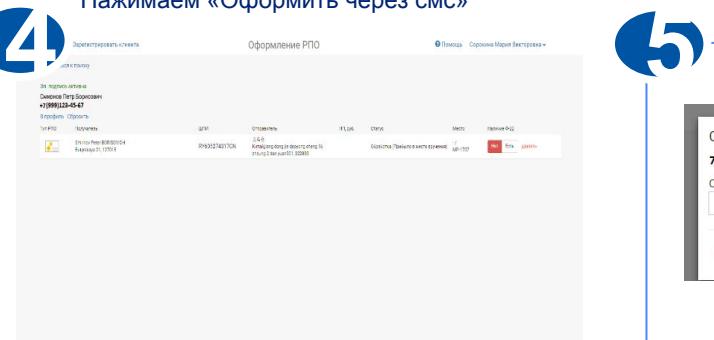

Найдите и выберите РПО, которые нужно вручить. Нажмите «Оформить»

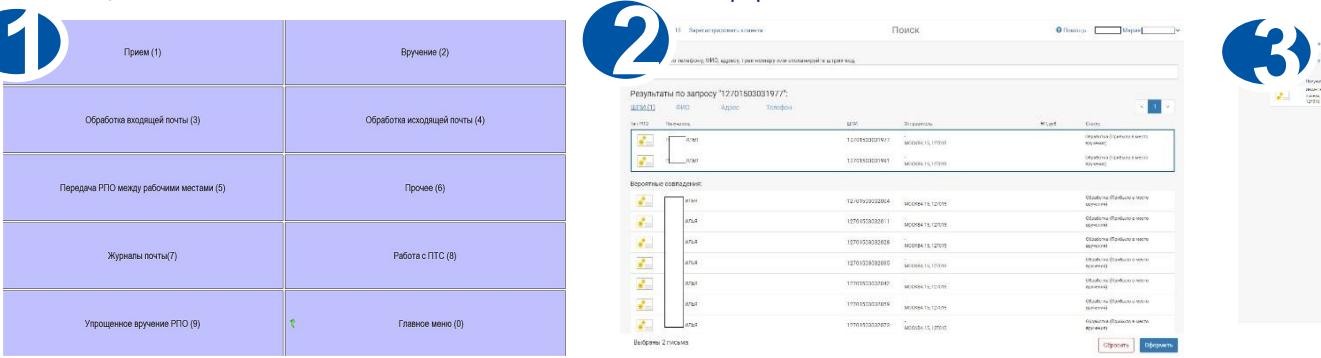

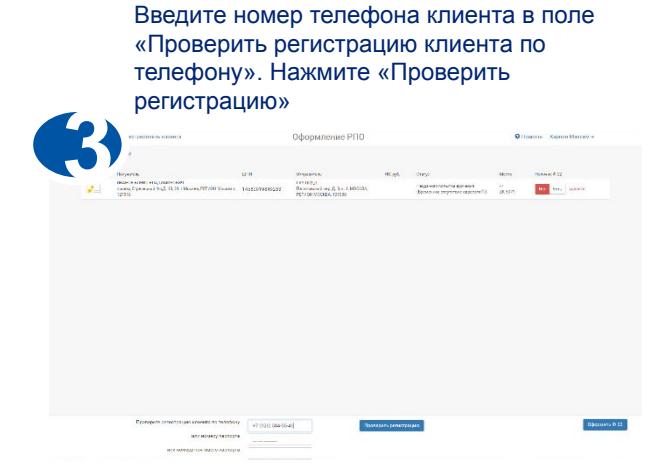

Спросите код доступа у клиента и введите его в систему

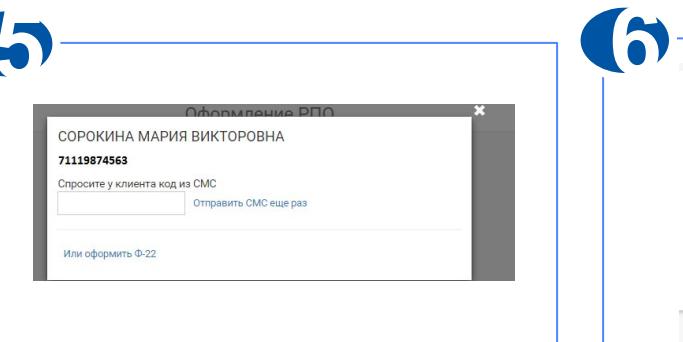

Выдайте РПО клиенту и нажмите «Завершить»

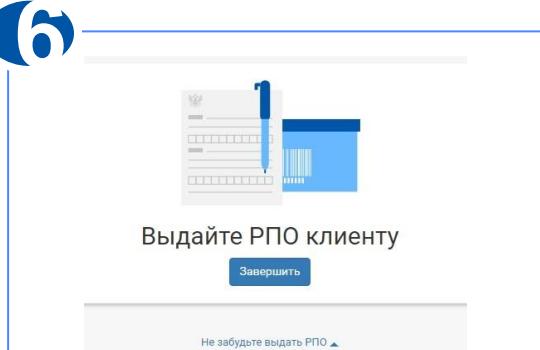

Obstancia O Оформить через свя

## **УПРОЩЕННОЕ ВРУЧЕНИЕ РПО – ВРУЧЕНИЕ ПО ИЗВЕЩЕНИЮ Ф. 22**

## Выберите в ЕАС ОПС – «Почтовые услуги», потом «Упрощенное вручение РПО»

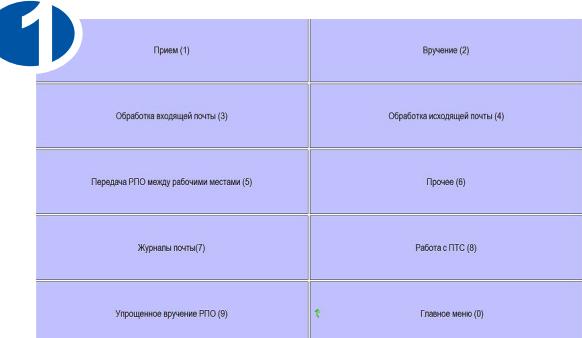

Нажмите «Печать пустой Ф-22». Распечатайте извещение ф.22 и передайте клиенту для заполнения

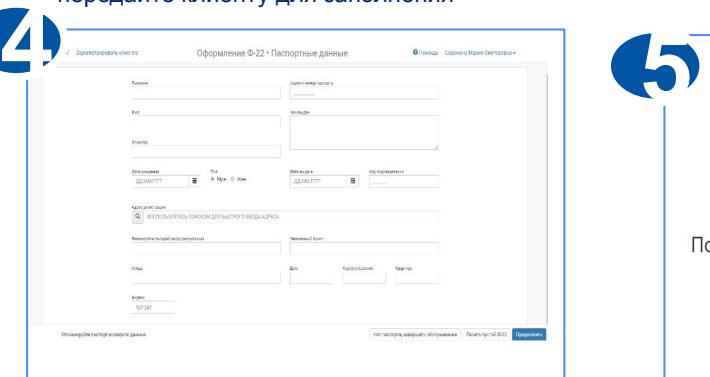

## Найдите и выберите РПО, которые нужно вручить. Нажмите «Оформить»

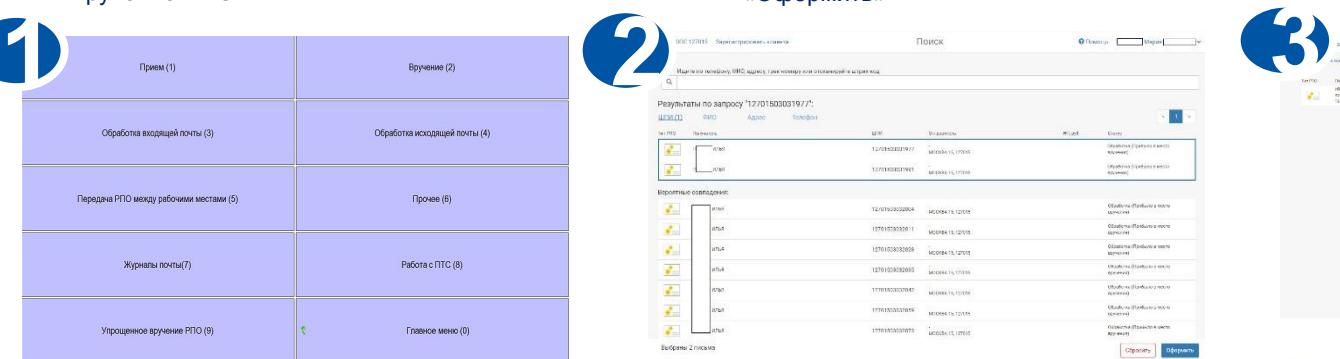

Сверьте паспорт с заполненным извещением ф.22, выдайте РПО и нажмите «Завершить»

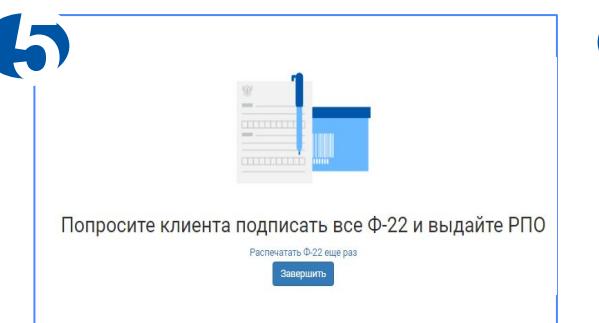

## Если у клиента нет извещения ф.22, нажмите «Оформить Ф-22»

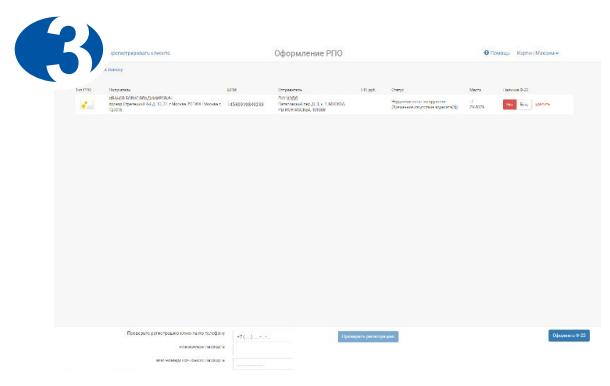

Если у клиента есть извещение ф.22, выберите «Есть» в поле «Наличие Ф-22», сверьте паспорт с заполненным извещением ф.22, выдайте РПО и нажмите «Завершить выдачу»

cuterupp

Edition of the

uttle right

**6**

countries provide concerned maning galaxy

 $\angle$ rabal reserventi

## **УПРОЩЕННОЕ ВРУЧЕНИЕ РПО – ВОПРОСЫ СПРАВОЧНОГО ХАРАКТЕРА**

## **Как выгрузить отчет о врученных, проблемных РПО (по которым не прошла синхронизация)?**

## Выберите в ЕАС ОПС – «Почтовые услуги», потом «Упрощенное вручение РПО»

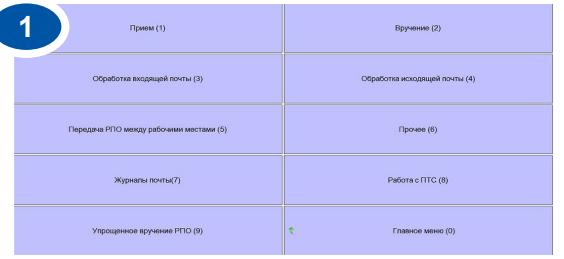

Для снятия отчета в правом верхнем углу нажмите на свое ФИО

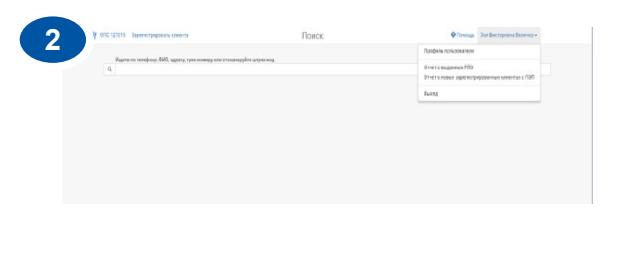

Выберите нужный отчет (о выданных РПО/ зарегистрированных клиентах/ проблемных РПО), период и нажмите «Выгрузить отчет»

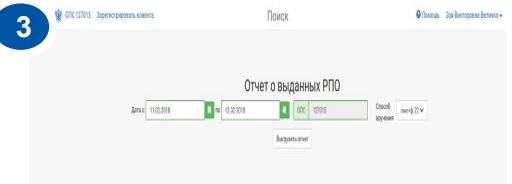

# **Как активировать анкету, заполненную клиентом самостоятельно на pochta.ru?**

Выберите в ЕАС ОПС – «Почтовые услуги», потом «Упрощенное вручение РПО»

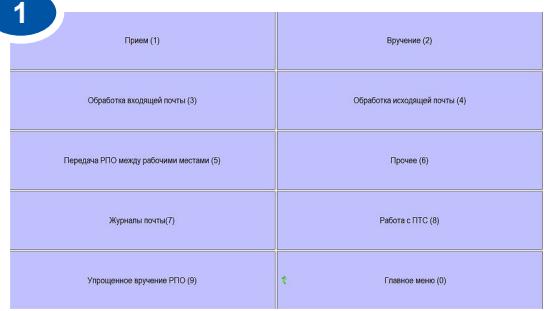

Заходим в «Зарегистрировать клиента» и вводим номер телефона клиента в поле «Проверить регистрацию»

Нажимаем «Проверить регистрацию», проверяем данные и нажимаем «Далее»

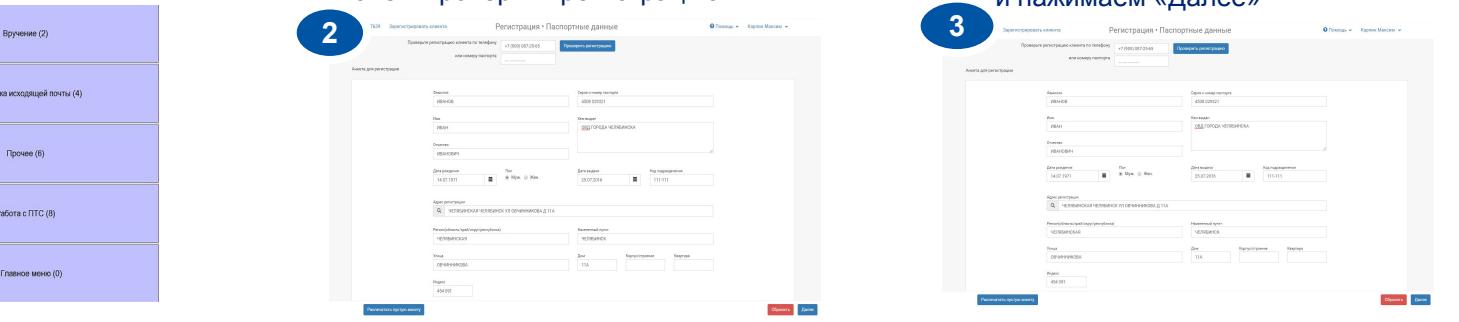

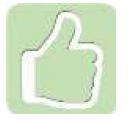

Подписанные клиентами анкеты (заявления) подшиваются в ОПС в течении месяца пофамильно (накопительно) Подшивки с производственными документами передаются в архив для дальнейшего хранения по окончании отчетного периода, срок хранения 75 лет

# **Клиенты, которые зарегистрированы на Едином портале государственных услуг, могут оформить ПЭП удаленно на сайте Почты России без подтверждения в ОПС**

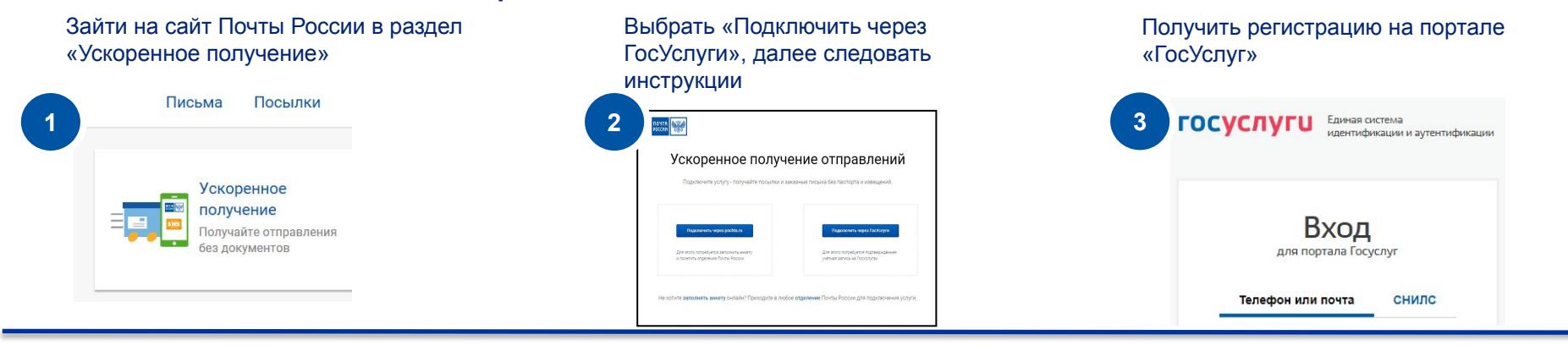

После завершения процесса оформления простой электронной подписи, клиент получит смс-уведомление с подтверждением возможности ее использования

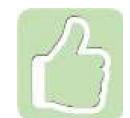

Все персональные данные передаются по защищенным каналам исключительно с согласия клиента, который оформляет ПЭП Почты России

## **УПРОЩЕННОЕ ВРУЧЕНИЕ РПО – ОТВЕТЫ НА ВОПРОСЫ**

**Может ли клиент самостоятельно активировать ПЭП без посещения ОПС?**

## **Ответ:**

Да, для этого клиенту необходимо на pochta.ru выбрать способ подтверждения через ГосУслуги. В данном случае анкета активируется автоматически без посещения ОПС

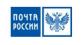

#### Простая электронная подпись

Это возможность получать отправления без паспорта и бумажной волокиты.

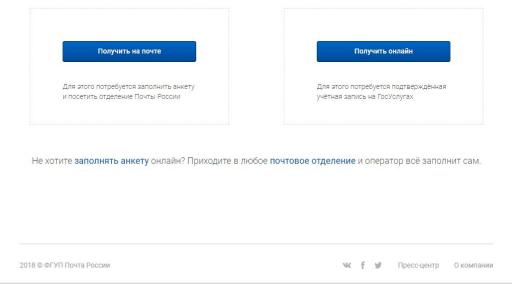

**Вручили отправление в «Упрощенном вручении», но в ЕАС ОПС данные не подтянулись. Что делать?**

# **Ответ:**

отправление должно синхронизироваться в течение 2-х часов. Если этого не произошло, проверьте есть ли оно в отчете о проблемных РПО, если да, то вручите через ЕАС ОПС. Если нет, то создайте заявку в Наумен с указанием номера отправления и датой вручения

**Если у клиента стоит мобильное приложение Почты России, как он получит код доступа?**

## **Ответ:**

Код доступа поступит в виде pushуведомления в мобильное приложение. Если у клиента отключены pushуведомления, то через 30 секунд после отправки кода, он получит обычное смс с кодом доступа

**Нужно ли распечатывать анкету и ставить в ней подпись при регистрации клиента через подтверждённую учетную запись ГосУслуг?**

# **Ответ:**

распечатывать и подтверждать анкету не требуется

**Что делать, клиент обратился за получением РПО, в ОПС ему ответили, что РПО получено?**

## **Ответ:**

если клиент утверждает, что РПО не получал, он пишет заявление на розыск, к заявлению работник ОПС прикладывает отчет о выданных РПО и направляет документы в почтамт/филиал для проведения проверки